## **Managing Views**

A view is a named configuration of the columns in the Structure widget. There are a number of pre-installed views that come with the Structure plugin, and the users may create and share more views.

You can find and select a View via [Views Menu](https://wiki.almworks.com/display/structure050/Views+Menu). You can also [save changes, create a new view and share a view](https://wiki.almworks.com/display/structure050/Saving+and+Sharing+Views) in the same Views drop-down. For other operations with the views, you need to open **Manage Views** dialog:

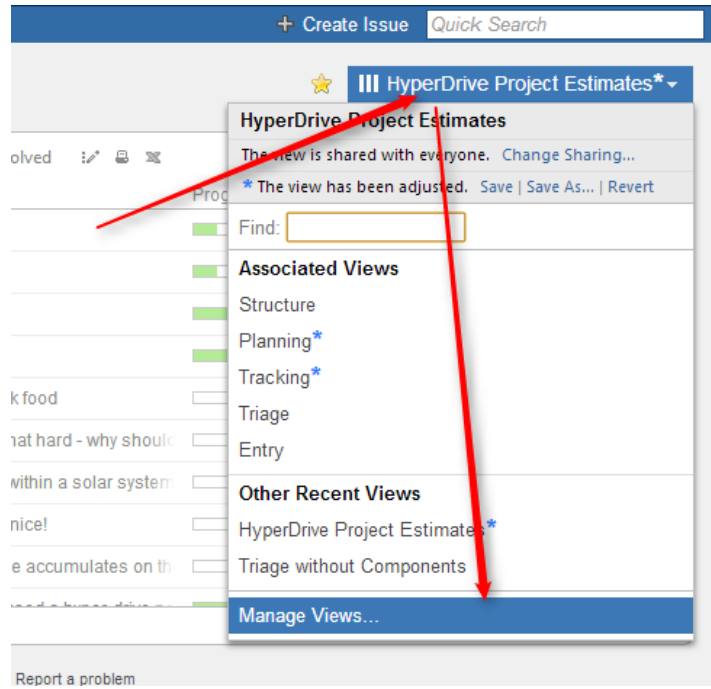

See the following sections for details on view management:

- [Locating a View](https://wiki.almworks.com/display/structure050/Locating+a+View)
- [Changing View Settings](https://wiki.almworks.com/display/structure050/Changing+View+Settings)
- [View Sharing and Permissions](https://wiki.almworks.com/display/structure050/View+Sharing+and+Permissions)
- [Associating Views with Structures](https://wiki.almworks.com/display/structure050/Associating+Views+with+Structures)
- [Copying a View](https://wiki.almworks.com/display/structure050/Copying+a+View)
- [Deleting a View](https://wiki.almworks.com/display/structure050/Deleting+a+View)